# **SR 700 Operating Manual**

Coffee Beans Roaster

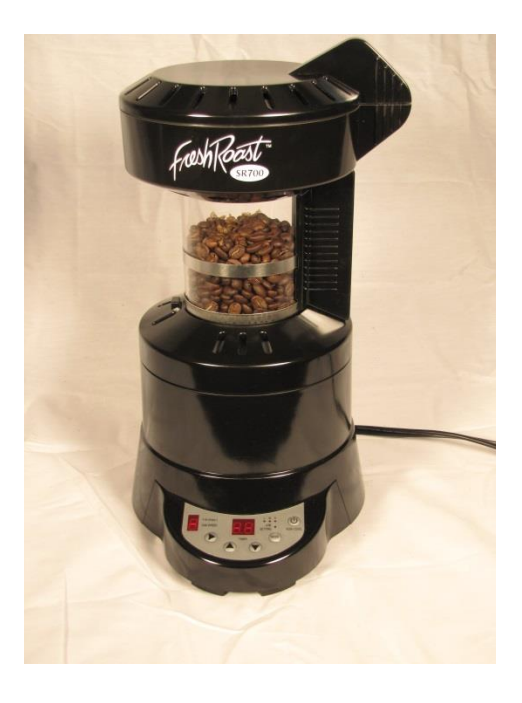

# Fresh Beans Inc.

# For Updates and Customer Service:

<www.HomeRoastingSupplies.com>

PH: (435) 336-5767

# Important Information

To reduce the risk of fire, electric shock and/or injury to persons, basic safety precautions should always be followed when using electrical appliances, including the following:

- 1. READ ALL INSTRUCTIONS BEFORE USING THE COFFEE ROASTER.
- 2. Do not touch the coffee roasters hot surfaces. Use handles or knobs and do not open the lid or cover while roasting.
- 3. To protect against electric shock, do not immerse the power cord, power plug or coffee roaster in in water or in any other liquid.
- 4. Close adult supervision is necessary when this appliance is used by or near children
- 5. Turn the coffee roaster OFF and unplug the power cord from the power source when the coffee roaster is not in use and before cleaning. Allow the coffee roaster parts to cool before putting on or taking off parts and before the cleaning the appliance.
- 6. Do not operate the appliance with a damaged power cord or power plug, or operate it after the appliance malfunctions, or has been damaged in any manner. Return this appliance to the manufacturer for examination, repair or adjustment.
- 7. Do not use the coffee roaster outdoors.
- 8. Do not let the power cord hang over edge of table or counter, or allow it to come into contact with hot surface.
- 9. Do not place this coffee roaster on or near a hot gas stove or electric burner or in a heated oven.
- 10. To disconnect the coffee roaster, turn it OFF (Press and hold the on/off button), and then remove the plug from the power supply.
- 11. Place the appliance on a hard, flat and level surface to avoid interruption of airflow underneath the coffee roaster.
- 12. Avoid contact with any moving parts.
- 13. This coffee roaster is designed for HOUSEHOLD use only.
- 14. Do not use this appliance for other than intended use.

**WARNING**: To reduce the risk of fire or electrical shock, do not remove any service covers. There are no user serviceable parts inside the coffee roaster. Only authorized personnel should repair the coffee roaseter.

## Coffee Roaster Glass Chamber Use and Care

Follow the instructions below to reduce or eliminate the chance of breaking the glass chamber:

- This is designed for use with our Fresh Roast coffee roaster and therefore must never be used on a range top or in any oven, including a microwave oven.
- Do not set a hot glass chamber on a wet or cold surface.
- Do not use a chamber that has a defect, cracked glass and/or loose handle.
- Do not clean the glass chamber with abrasive cleaners, steel wool pads or other abrasive materials.
- Protect glass chamber from sharp blows, scratches or rough handling
- Do not disassemble the glass chamber.

## Save These Instructions

Please read ALL of the instructions in this manual carefully before you begin to use this appliance. Proper care and maintenance will ensure a long life and trouble-free operation for this appliance. Please save these instructions and refer to them for cleaning and care tips.

### Special Power Cord Instructions

- 1. A short power supply cord is provided to reduce the hazards resulting from a person or pet becoming entangled in, or tripping over, a longer cord.
- 2. An extension cord may be purchased and used if care is exercised in its use.
- 3. If an extension cord is used, the marked electrical rating of the extension cord must be at least 10 amps and 120/230 volts. The resulting extended cord must be arranged so that it will not drape over a counter top or tabletop where it can be pulled on by children or tripped over accidentally.
- 4. This appliance has a polarized plug (one blade is wider than the other). To reduce the risk of electrical shock, this plug will fit in a polarized outlet only one way. If the plug does not fit fully in the outlet, reverse the plug. If it still does not fit, contact a qualified electrician. Do not modify the plug in any way.

### Warranty Information

#### **1- Year Limited Warranty**

Fresh Beans Inc. warrants that for a period of one year from the date of purchase, this product will be free from defects in material and workmanship. Fresh Beans Inc. at its option will repair or replace this product or any component of the product found to be defective during the warranty period. Replacement will be made with a new or remanufactured product or component. If this product is no longer available, replacement may be made with a similar product of equal or greater value. This is your exclusive warranty. DO NOT attempt to repair or adjust any electrical or mechanical functions on this product. Doing so will void this warranty.

This warranty is valid for the original retail purchaser from the date of initial retail purchase and is not transferable. Keep the original sales receipt. Proof of purchase is required to obtain warranty performance. Fresh Beans Inc. dealers, service centers, or retail stores selling Fresh Beans Inc. products do not have the right to alter, modify or any way change the terms and conditions of this warranty.

This warranty does not cover normal wear of parts or damage resulting from any of the following: negligent use or misuse of the product, use on improper voltage or current, use contrary to the operating instructions, disassembly, repair or alteration by anyone other than Fresh Beans Inc. or an authorized Fresh Beans Inc. service center. Further, the warranty does not cover: Act of God, such as fire, flood, hurricanes or tornadoes.

What are the limits on Fresh Beans Inc. Liability?

- Fresh Beans Inc. shall not be liable for any incidental or consequential damages caused by the breach of any express implied or statutory warranty or condition.
- Expect to the extent prohibited by applicable law, any implied warranty or condition of merchantability or fitness for a particular purpose is limited in duration of the above warranty.
- Fresh Beans Inc. disclaims all other warranties, conditions or representation, express, implied, statutory or otherwise.
- Fresh Beans Inc. shall not be liable for any damages of any kind resulting from the purchase, use or misuse of, or inability to use the product including incidental, special, consequential or similar damages or loss of profits, or any breach of contract, fundamental or otherwise, or for any claim brought against purchaser by any other party.

### **Warranty Cont.**

- Some provinces, states or jurisdictions do not allow the exclusion or limitation of incidental or  $\bullet$ consequential damages or limitation on how long an implied warranty last, so the above limitations or exclusion may not apply to you.
- $\bullet$ This warranty gives you specific legal rights, and you may also have other rights that vary from province, state to state or jurisdiction to jurisdiction.

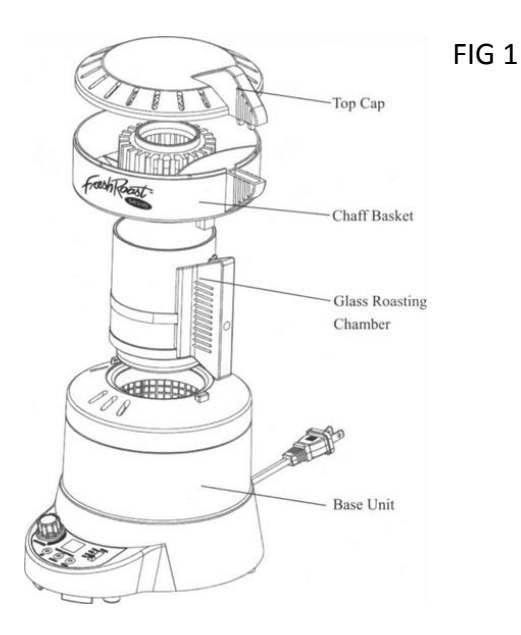

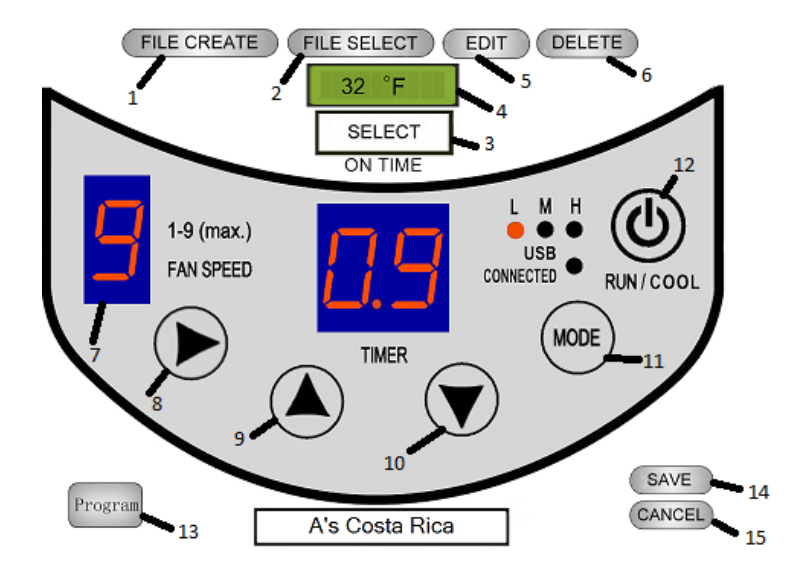

- $\mathbf{1}$ Creates a new roast profile
- $\overline{2}$ . Select an existing profile
- 3. Click to set current time
- $\overline{4}$ Real time temperature, click to change between F° and C°
- 5. Change settings for current roast
- Deletes current profile and machine is set to default 6. settings
- 7. Current fan speed
- 8. Next button, cycles between Fan, Time, and Heat
- 9. Up button for increased Fan, Time, and Heat
- 10. Down button for decreased Fan, Time, and Heat
- 11. Mode button, switches machine from current profile to last saved profile in manual mode
- 12 Click once to run machine, click again to switch to cool mode, Click and hold To turn machine off
- Displays all stages of the roast profile 13.
- 14. Save's changes to current roast profile
- 15. Cancels the roast profile being loaded

# SR 700 Operating Instructions

#### Installing Software

- 1- Insert the provided disk into your computer and follow the on screen set up.
- 2- After the software has completed installing, you'll be prompted to restart your computer.
- 3- After re-start, you will now see a small coffee roaster icon, labeled Fresh Beans Roaster. Use this program to create/save a custom roast profile.

#### SR700 Assembly

- 1- The Fresh Beans SR700, includes the following: Coffee Roaster Base, glass chamber, chaff basket, top cap, USB sync cable, 43cc measuring cup and installation disk.
- 2- Refer to Fig 1 for assembly.
- **3- Fill the provided 43cc measuring cup 4 times. NEVER OVERFILL WITH GREEN BEANS.**
- 4- Open the Fresh Beans Roaster program on your computer.
- 5- Use the supplied USB cable to connect the coffee roaster to your computer.
- 6- You are now ready to roast.

#### Roasting W/Computer Dashboard

- 1- Open the Fresh Beans Roaster program, connect the roaster to your computer with supplied USB.
- 2- The program screen will have a "USB Connected", light. GREEN indicated connection has been made between the computer and roaster.
- 3- The home screen also shows real time temperature and time.
- 4- Start by clicking, FILE CREATE, to start a new roast profile
- 5- Enter the file name and save the new profile by clicking save.
- 6- The default program setting is FAN speed 5, Timer 5.9 min, and HEAT in H (high).
- 7- The RIGHT ARROW will cycle between the adjustable settings, Fan, timer and heat. Be sure to click SAVE after each change.
- 8- Click on Program, lower left, and you'll see your  $1^{st}$  step setting along with the last step, End or Cool setting.
- 9- You can add many steps into your roast profile. Use append to add another step in the roast profile. Remember to Save every step by clicking save.
- 10- Once the machine starts into the cool stage, you will not be able to adjust or add a stage. Until the machine has completed the roast.
- 11- After the roast has been completed, you will be able to add a step or adjust time, fan, or heat. For the next roast.
- 12- Remember to SAVE every change.
- 13- Example: Some prefer to run the machine at a high fan, low heat setting for 1-2 min to dry beans for the roast process.

Start by: clicking the RIGHT ARROW, Fan speed will start blinking, adjust with the up or down arrows, click RIGHT ARROW again, Time will start blinking, adjust up or down to 2.0. Click RIGHT ARROW again and the Heat adjustment will blink, use the up or down arrows to adjust heat.

9. After you have adjusted your machine, you can click the save button or the machine will automatically save your adjustment after 8-10 sec.

10. To start the roast process, click the RUN/COOL button. The coffee roaster will now start from your first setting.

11. The coffee roaster will also display the same values and settings as the computer.

12. Click the Run/Cool button during any time in the roast to switch to Cool mode, click and hold the Run/Cool button again to turn the machine off.

#### Making adjustments while Roasting

- 1. During the process, you can press the RIGHT ARROW to add a different: Fan speed, add or subtract time, or adjust the heat.
- 2. A window will pop up and ask you to confirm the change.
- 3. CLick RUN/COOL button to confirm the new values and to run the new values.
- 4. You can add as many as 20 different stages in your roast.

#### Finishing the Roast Process

- 1. Once you have reached your desired roast, you can click the RUN/COOL button.
- 2. Or once, your last setting has completed, it will automatically switch to COOL button.
- 3. You can click the, RIGHT ARROW and adjust the fan speed, and time C3 will cool for 3 min. C2 will cool for 2 min. C1 will cool for 1 minute.
- 4. After the cool mode has completed, the machine will display the STANDBY MODE.
- 5. Once you're in the cool mode, you cannot make any changes to the roast profile, unless you use the program button.
- 6. Press and save the roast profile that was just completed.
- 7. Click the PROGRAM button, to see all the changes that saved during the roast.
- 8. You can also make adjustments as needed to the roast profile.